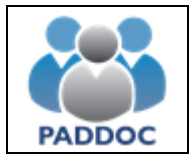

**Ayuda para presentar alegaciones a las listas provisionales de interinos**

Las alegaciones a las listas provisionales de interinos para el curso 2021/2022 se realizarán a través de la plataforma "PADDOC". [\(https://paddoc.aragon.es\)](https://paddoc.aragon.es/).

Una vez se ha accedido a la plataforma hay que entrar en "Listas de Interinos".

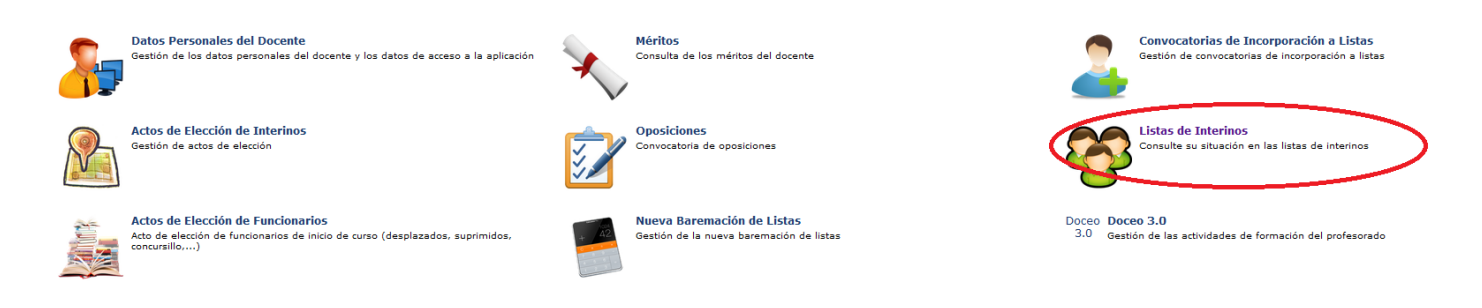

Y después en "Alegación a listas provisionales"

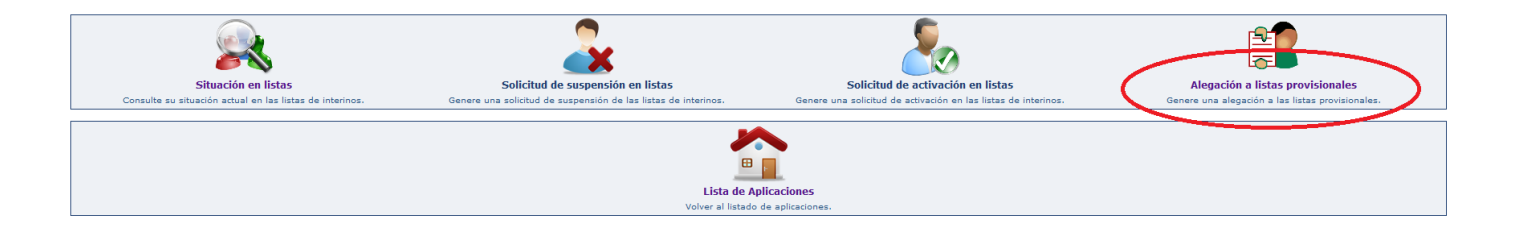

En la siguiente pantalla podremos crear la alegación:

#### **Gestión de Alegación a Listas Provisionales**

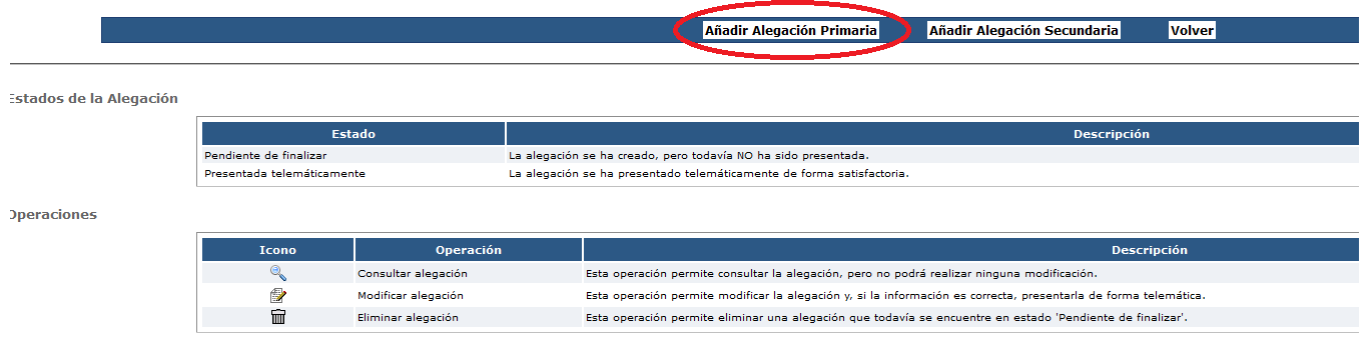

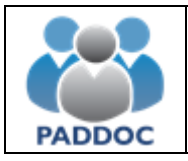

# **Ayuda para presentar alegaciones a las listas provisionales de interinos**

A continuación, se introducirán los datos de la alegación y se adjuntará, si fuera necesario, la documentación acreditativa de lo que se alega:

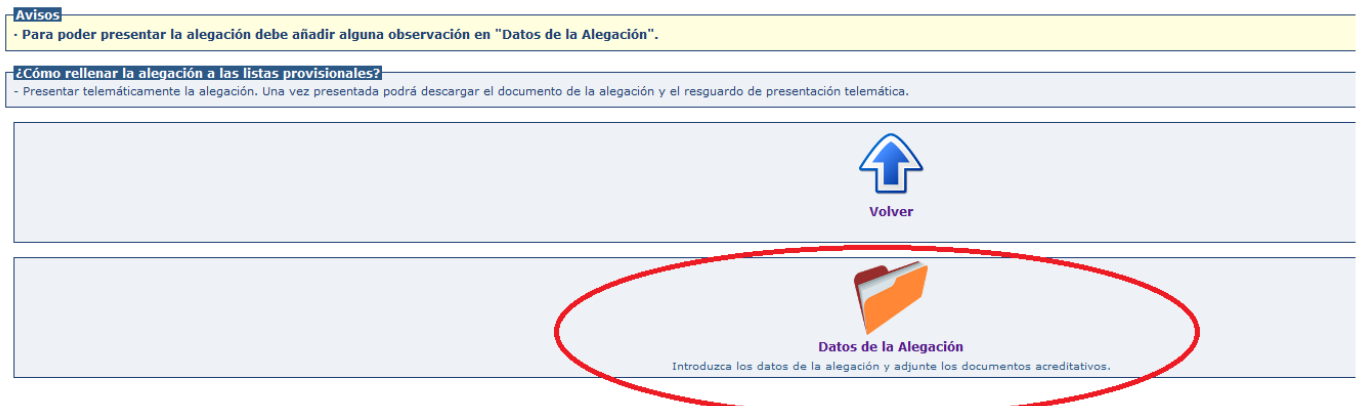

Una vez añadidas las observaciones y la documentación (si fuera necesario) se pulsa el botón "Volver".

### **Datos Generales**

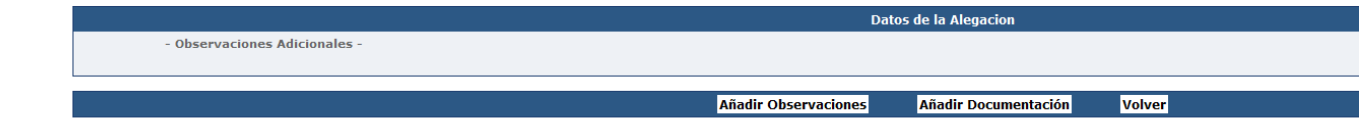

## Se podrá obtener un borrador de la alegación que se va a presentar:

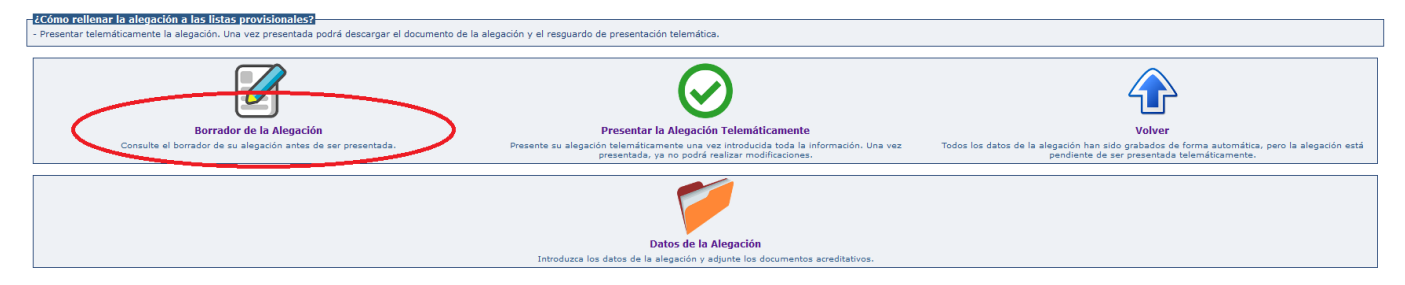

Para presentar la solicitud habrá que pulsar en "Presentar la Alegación Telemáticamente"

Resumen de la Alegación

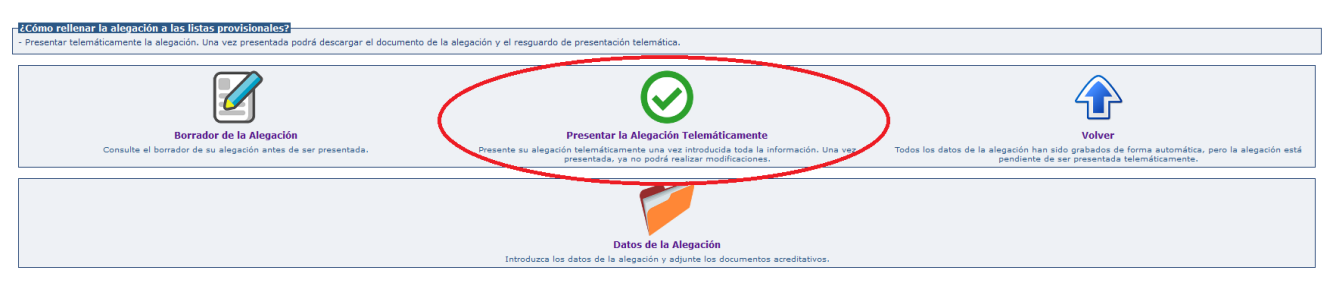

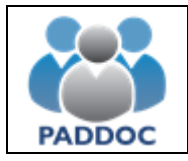

## Ydespués en el botón "Aceptar"

Presentar Telemáticamente Alegación Por favor, confirme que desea pre va no podrá realizar modificacione itada tele Aceptar Volver Descargar Borrador de la Alegación

Al presentar la alegación se generan dos documentos:

- Alegación con toda la información introducida.
- Resguardo de presentación telemática.

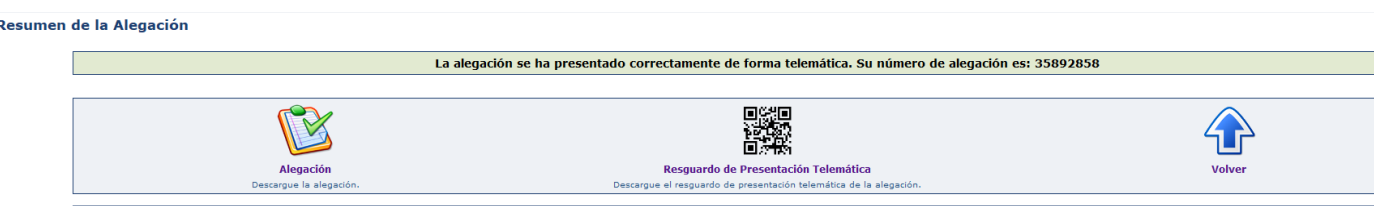

Dentro del plazo establecido para ello se podrán presentar cuantas alegaciones se estimen pertinentes.

**ATENCIÓN**: Se aconseja descargar y guardar o imprimir el "Resguardo de Presentación Telemática", ya que éste es el justificante de que se ha presentado la alegación.

El borrador tiene un carácter meramente informativo y NO justifica por sí mismo la presentación de la alegación.